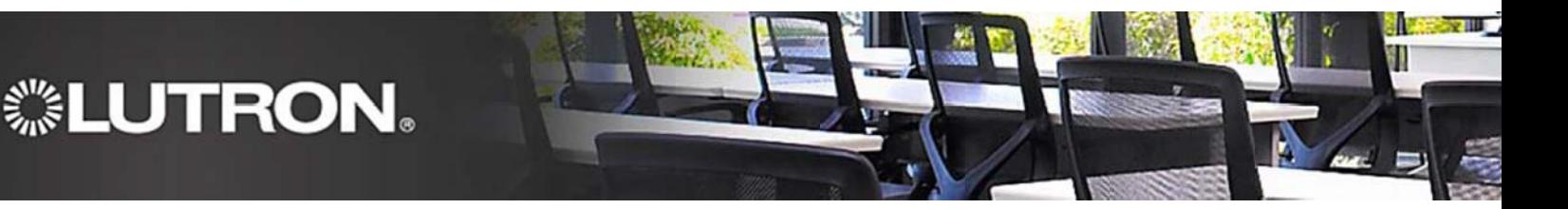

# **Lighting Control Institute Web-based Course Instructions**

## **Step 1**

Navigate your browser to: **[Lutron.com/lcionline](http://www.lutron.com/lcionline)**

**\*Skip to Step 4 if you already have an Account created\*** 

#### **Step 2**

Click "If you are not yet registered, register now" located on the right side of the page.

#### **Step 3**

Enter your information.

#### **Step 4**

Next, select **Web-based Training** on the LCI homepage.

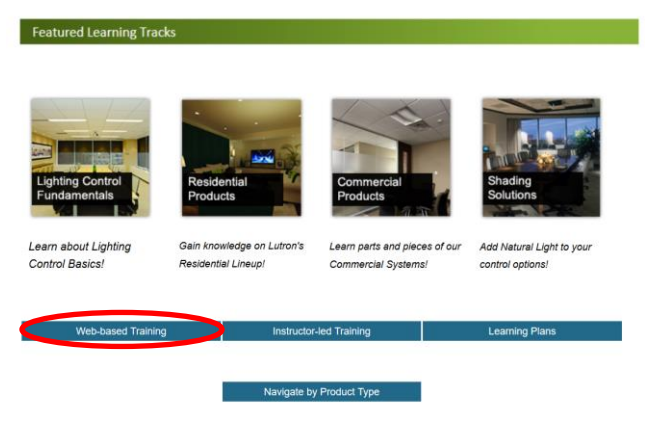

## **Step 5**

Select the **Training Focus** link for the types of courses in which you are interested.

### **Step 6**

Find the course you would like to take and select the Click here to start this course

link to begin.

**Questions? Email [training@lutron.com](mailto:training@lutron.com)**

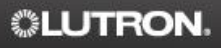

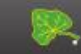